# **Dr. SNS RAJALAKSHMI COLLEGE OF ARTS & SCIENCE(AUTONOMOUS)**

Accredited by NAAC (Cycle III) with 'A+' Grade

Affiliated to Bharathiar University

Coimbatore-641049

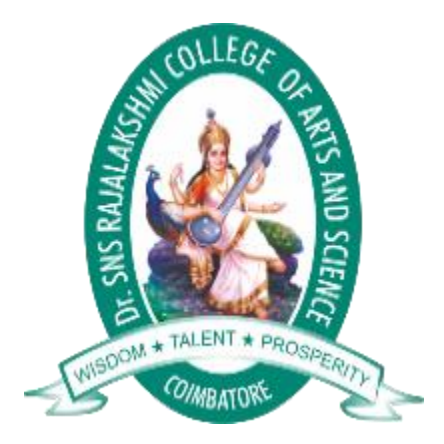

# **DEPARTMENT OF COMPUTER APPLICATIONS**

## **III BCA**

## **WEB DEDIGNING-16UCA504**

**PREPARED BY: Mrs.Lalitha**

UNIT-III

What is CSS?

- CSS stands for Cascading Style Sheets
- CSS describes how HTML elements are to be displayed on screen, paper, or in other media
- CSS saves a lot of work. It can control the layout of multiple web pages all at once
- External stylesheets are stored in CSS files

CSS Demo - One HTML Page - Multiple Styles!

Here we will show one HTML page displayed with four different stylesheets. Click on the "Stylesheet 1", "Stylesheet 2", "Stylesheet 3", "Stylesheet 4" links below to see the different styles:

Why Use CSS?

CSS is used to define styles for your web pages, including the design, layout and variations in display for different devices and screen sizes.

```
CSS Example
body {
  background-color: lightblue;
}
h1 \{ color: white;
  text-align: center;
}
p {
 font-family: verdana;
  font-size: 20px;
}
```
CSS Rules:

A CSS rule consists of a selector and a declaration block.

CSS Syntax

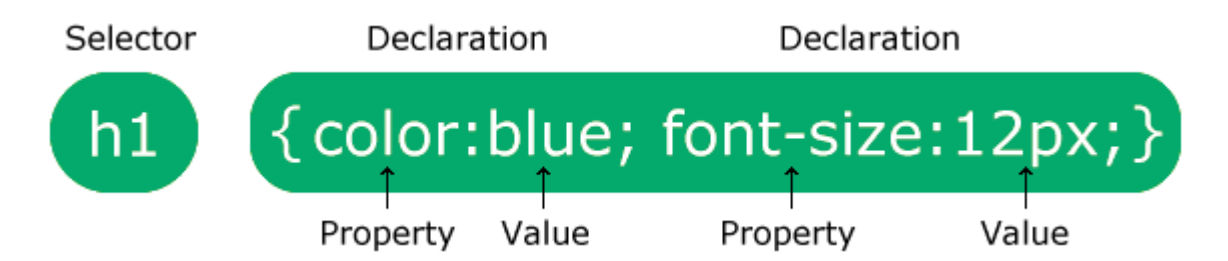

The selector points to the HTML element you want to style.

The declaration block contains one or more declarations separated by semicolons.

Each declaration includes a CSS property name and a value, separated by a colon.

Multiple CSS declarations are separated with semicolons, and declaration blocks are surrounded by curly braces.

#### Example

In this example all  $\langle p \rangle$  elements will be center-aligned, with a red text color:

```
p {
  color: red;
  text-align: center;
}
```
## *Example Explained*

- p is a selector in CSS (it points to the HTML element you want to style:  $\langle p \rangle$ ).
- color is a property, and red is the property value
- text-align is a property, and center is the property value

#### CSS Properties

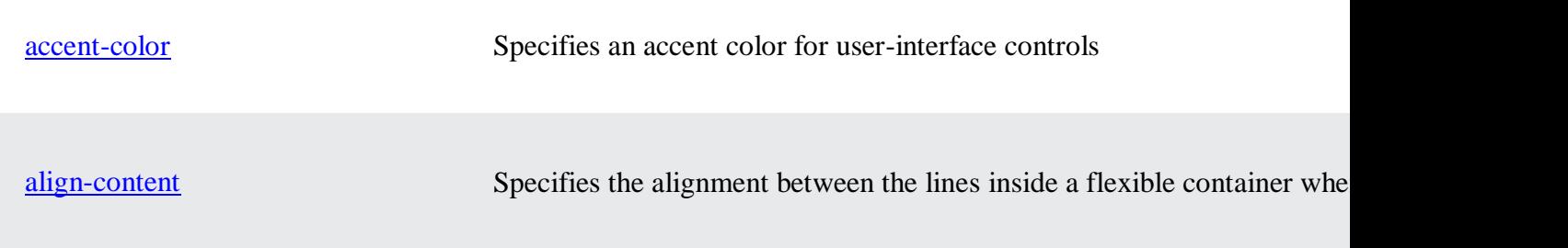

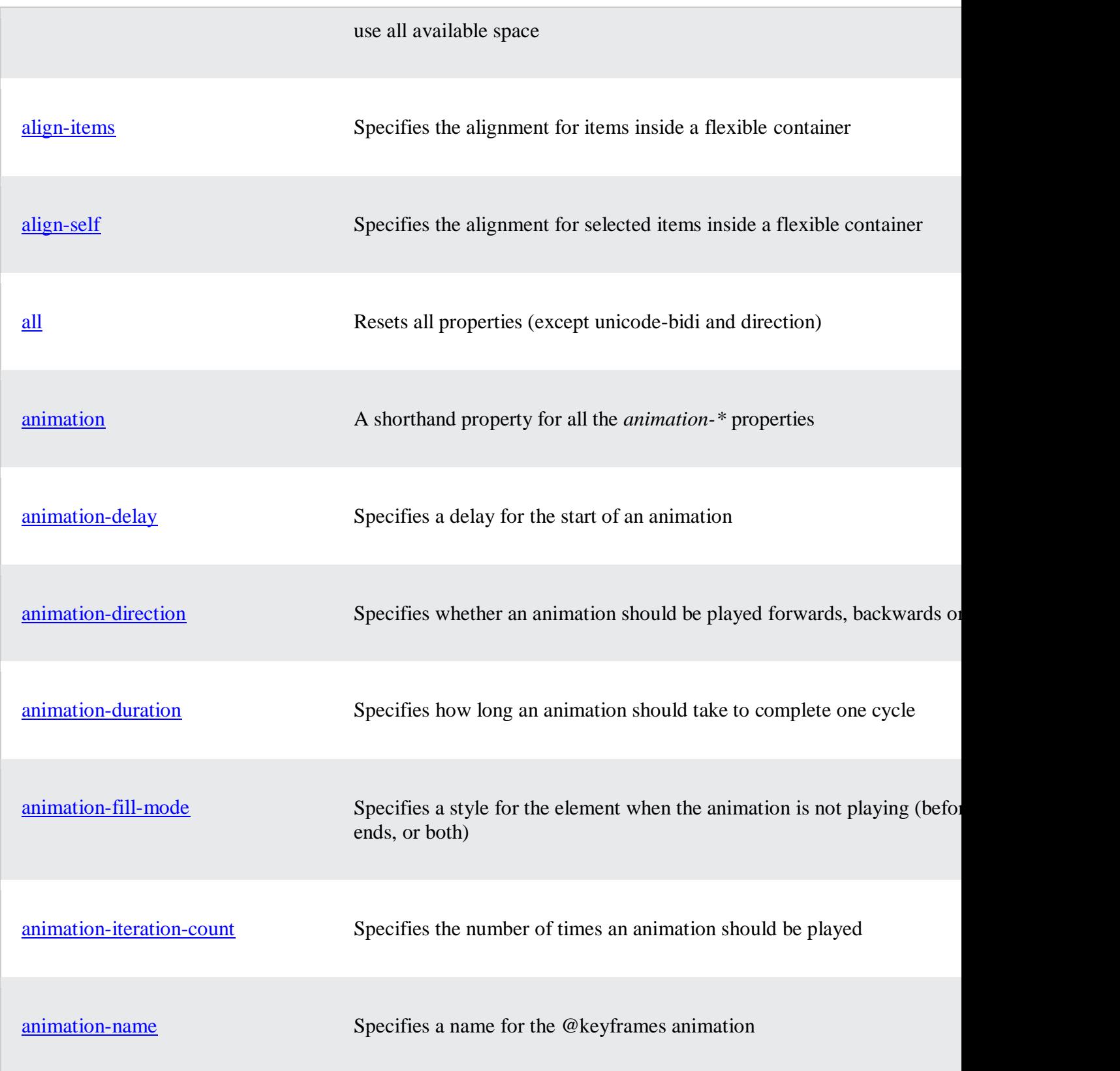

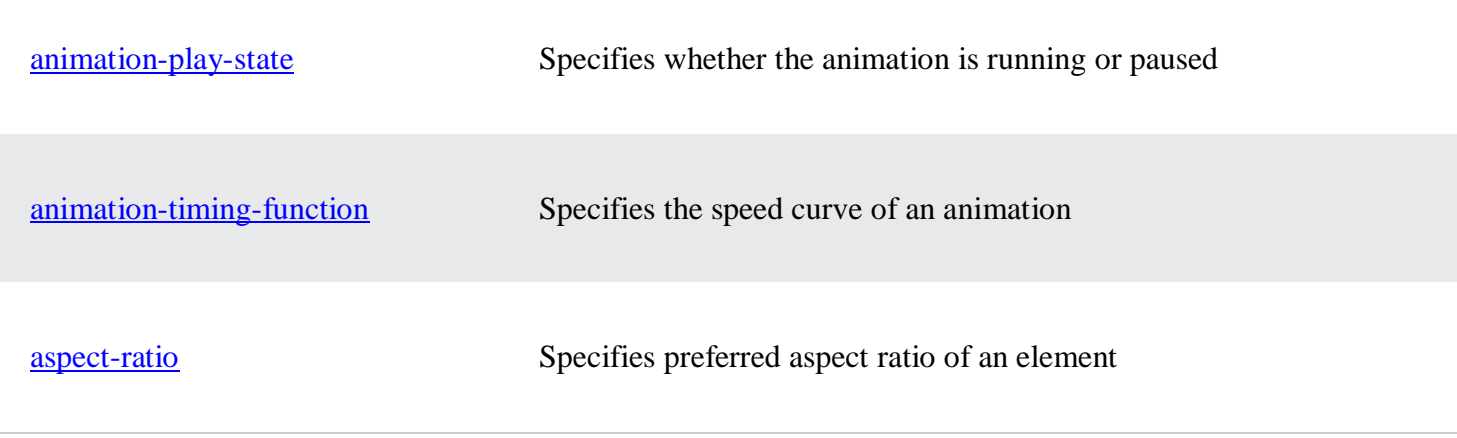

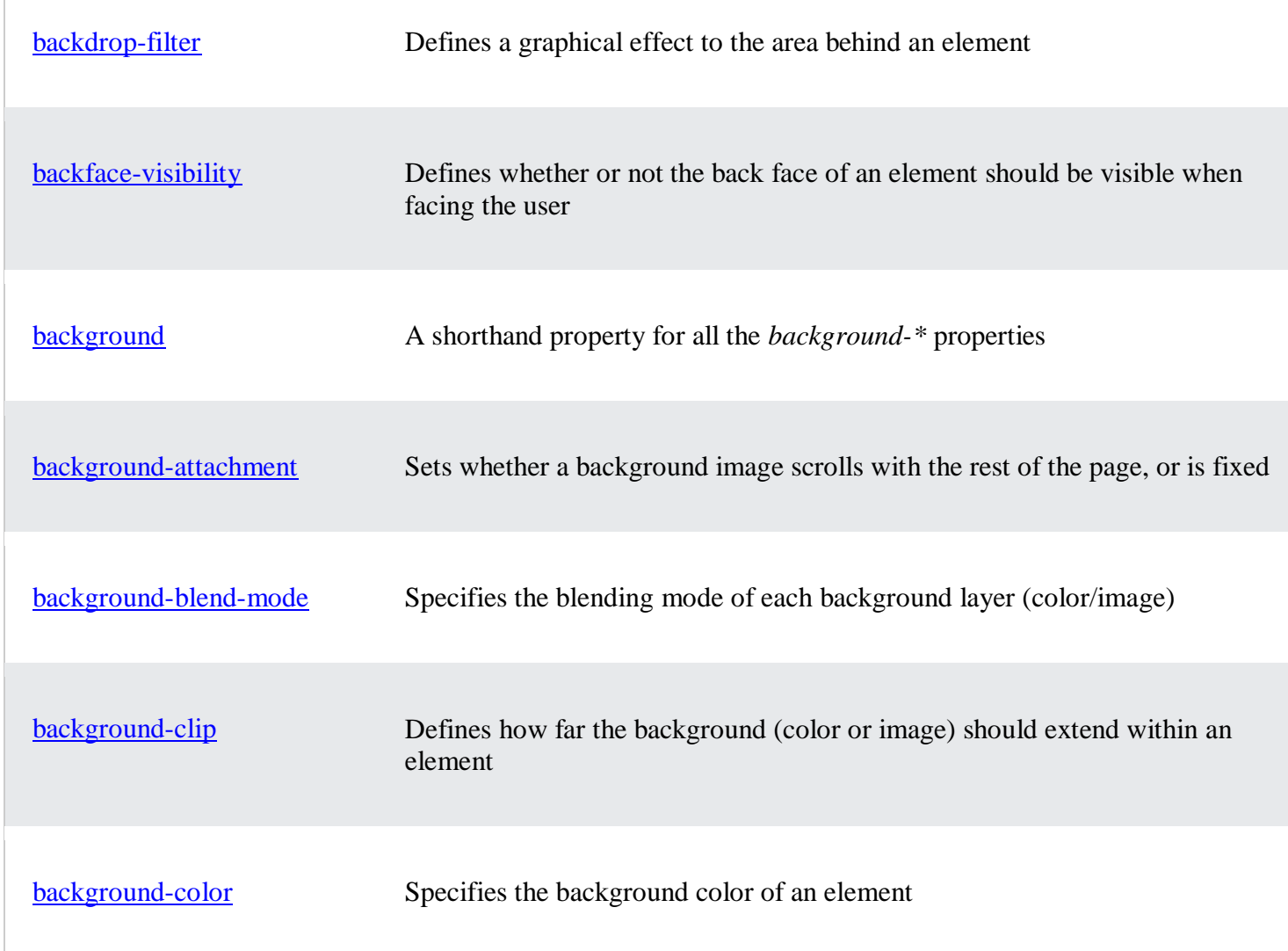

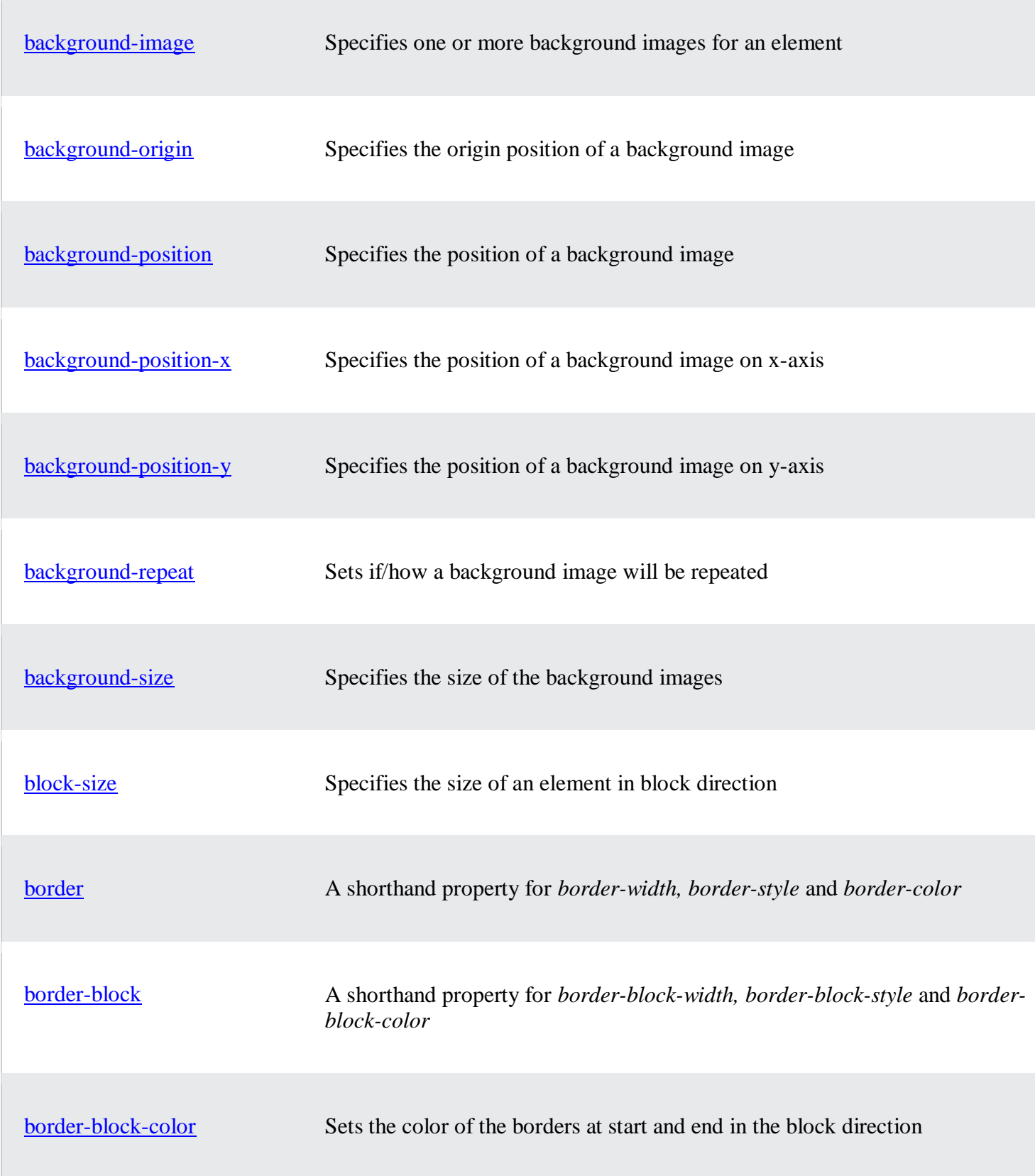

П

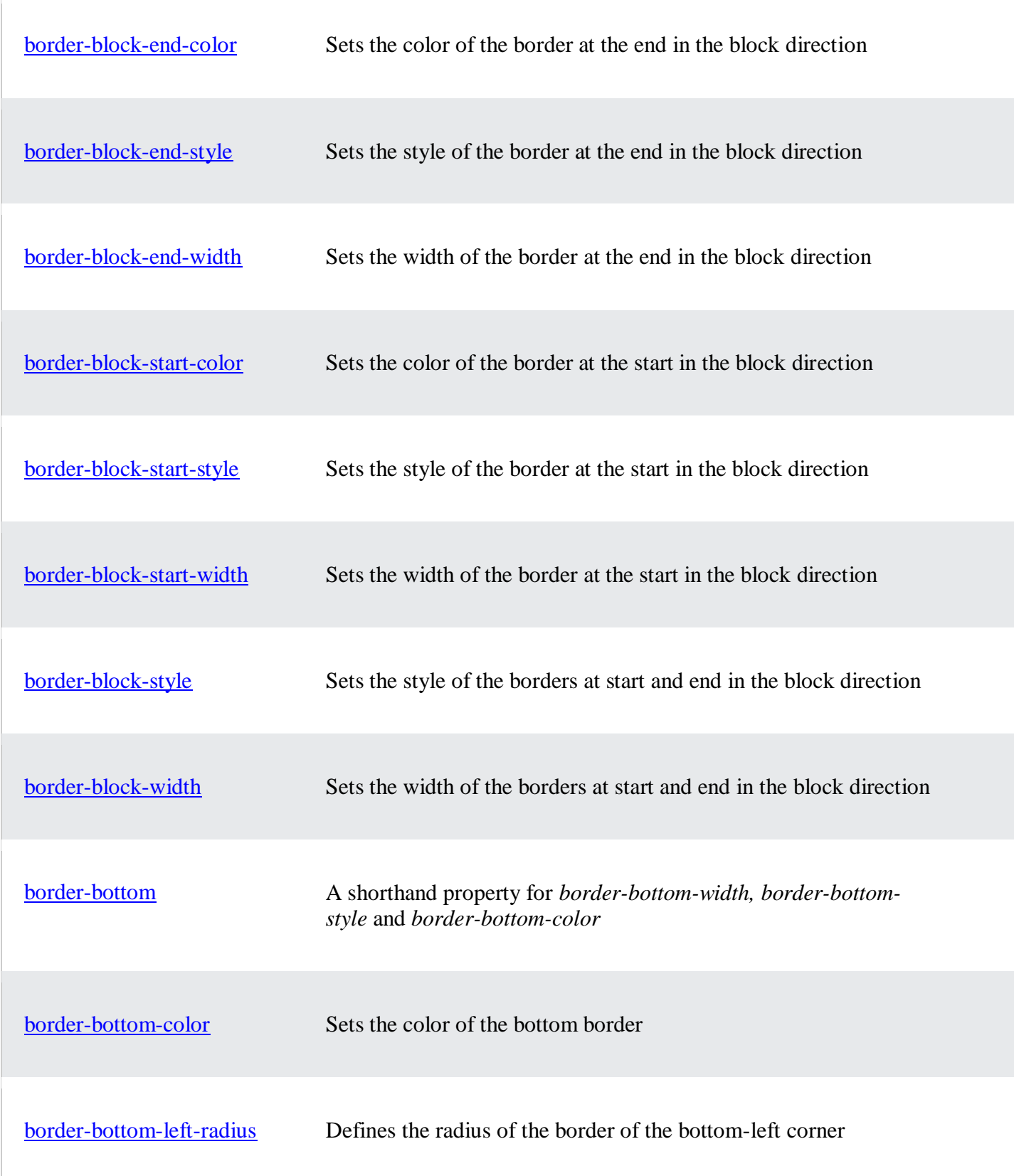

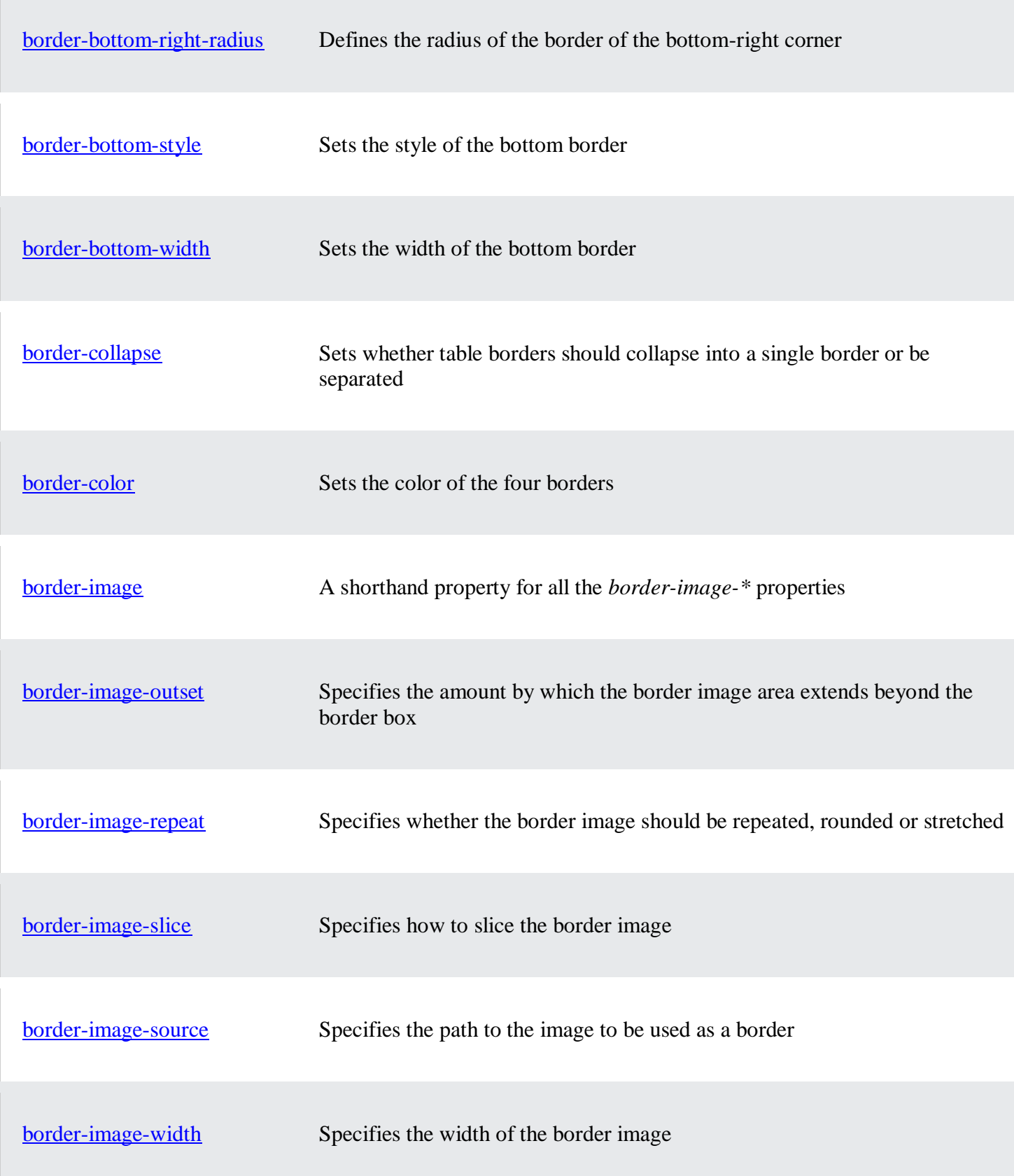

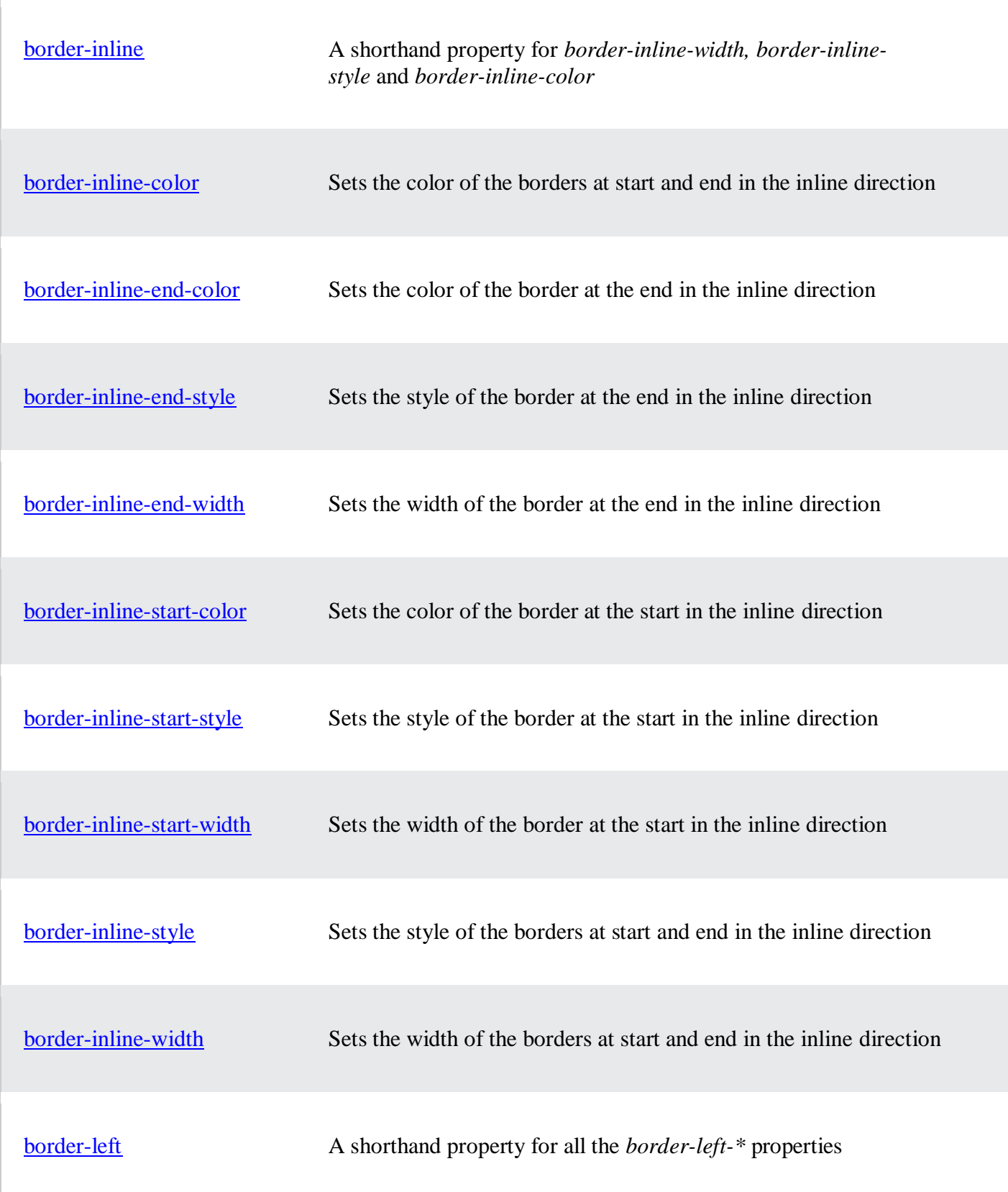

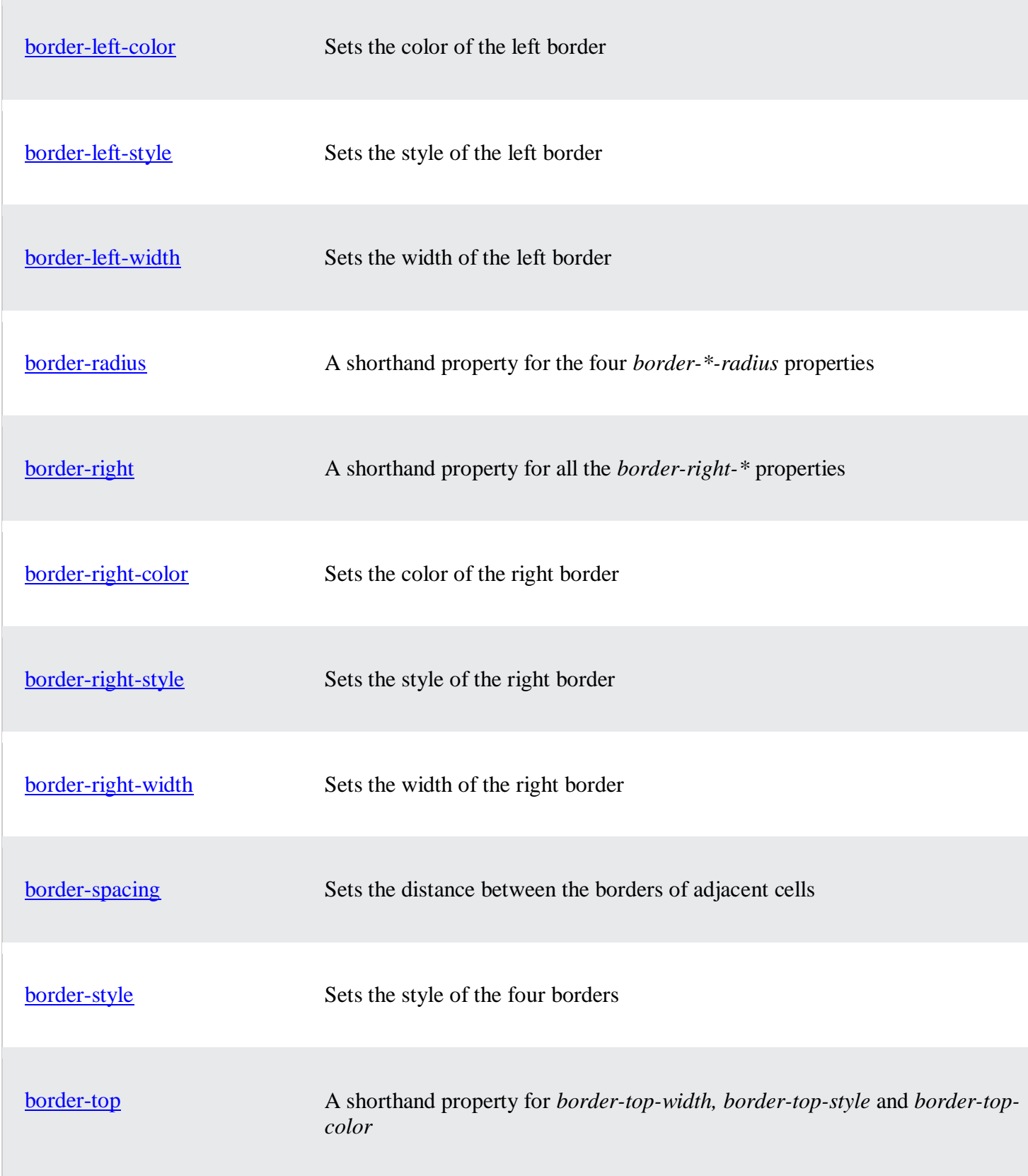

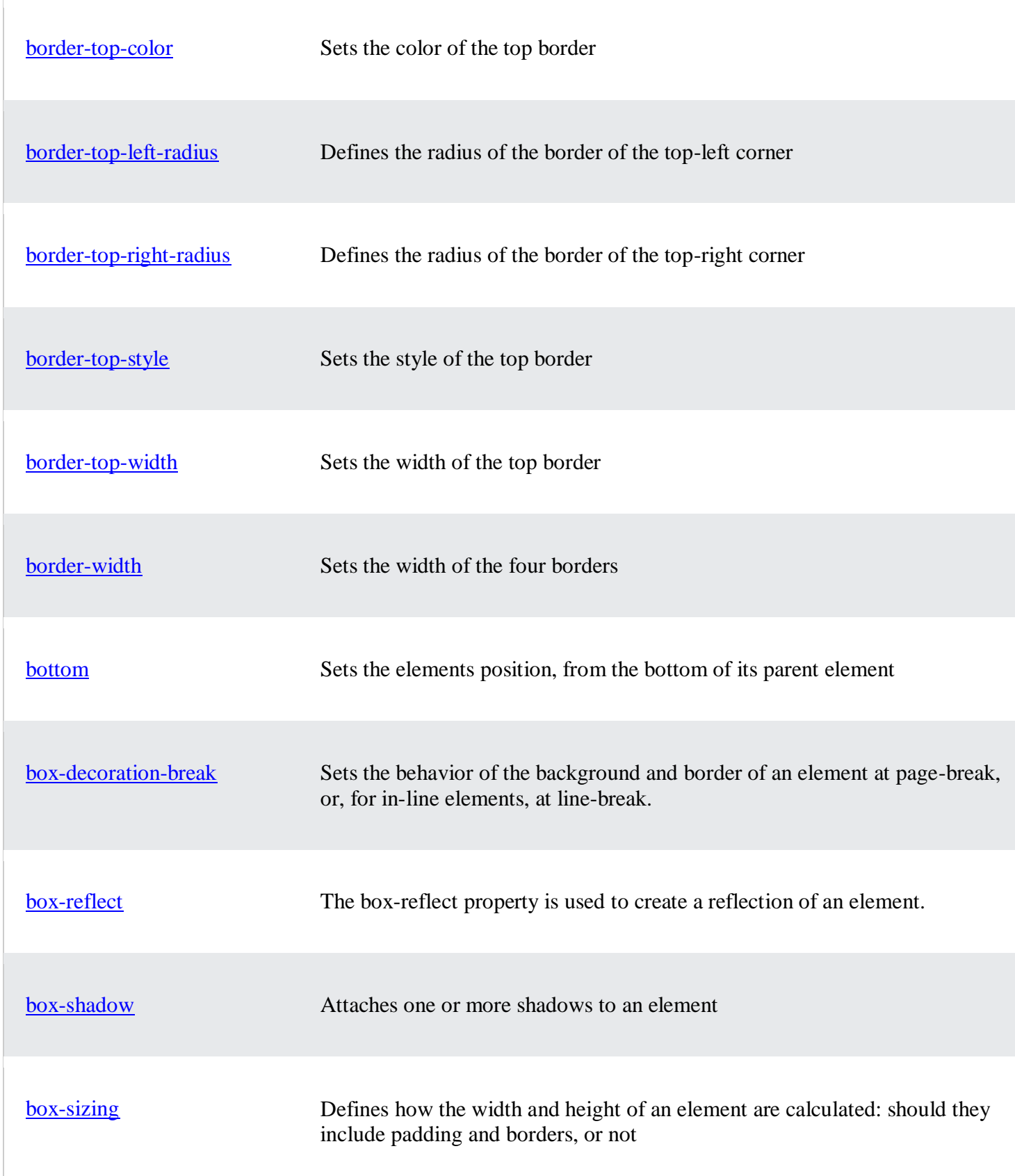

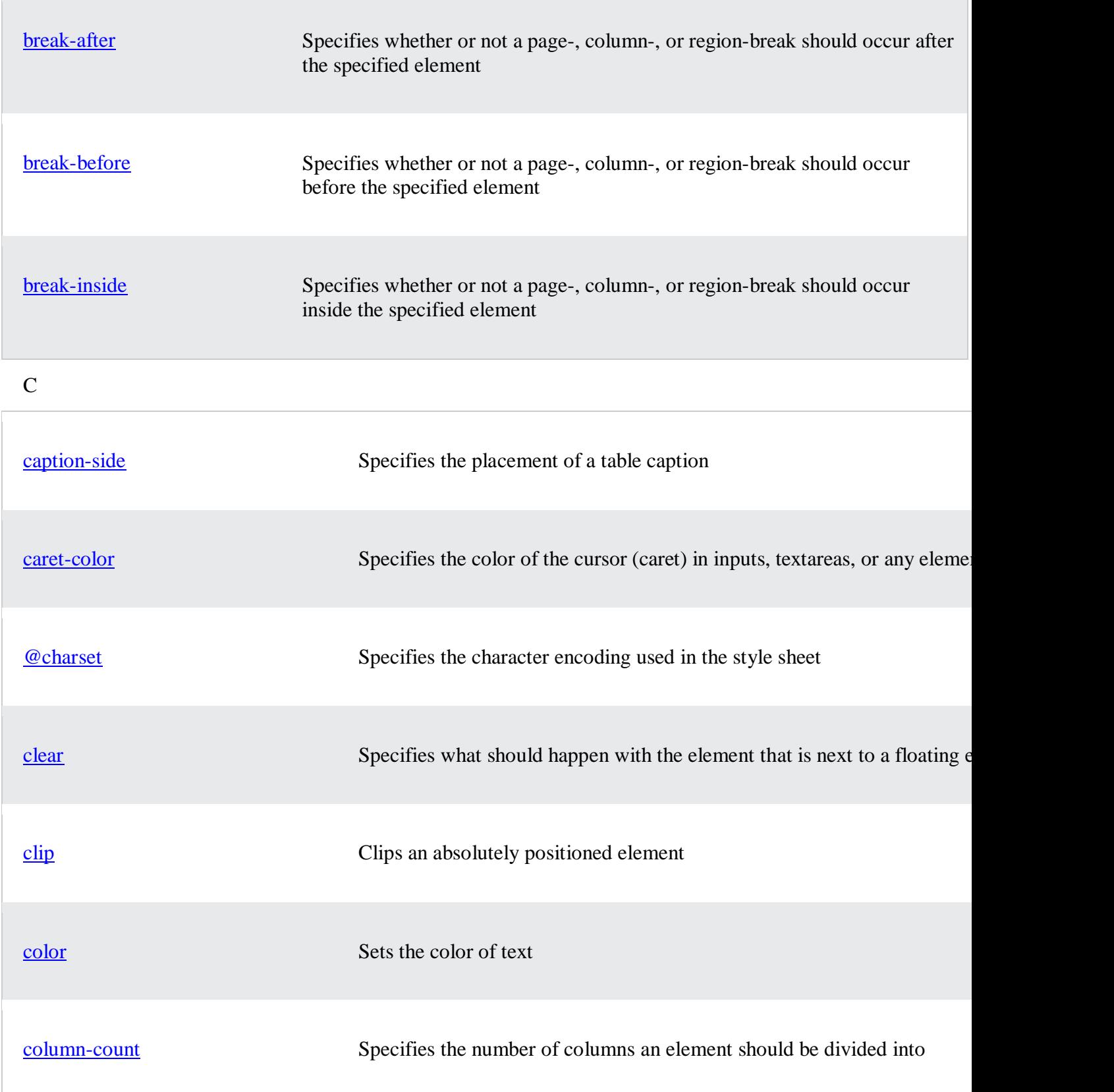

**College** 

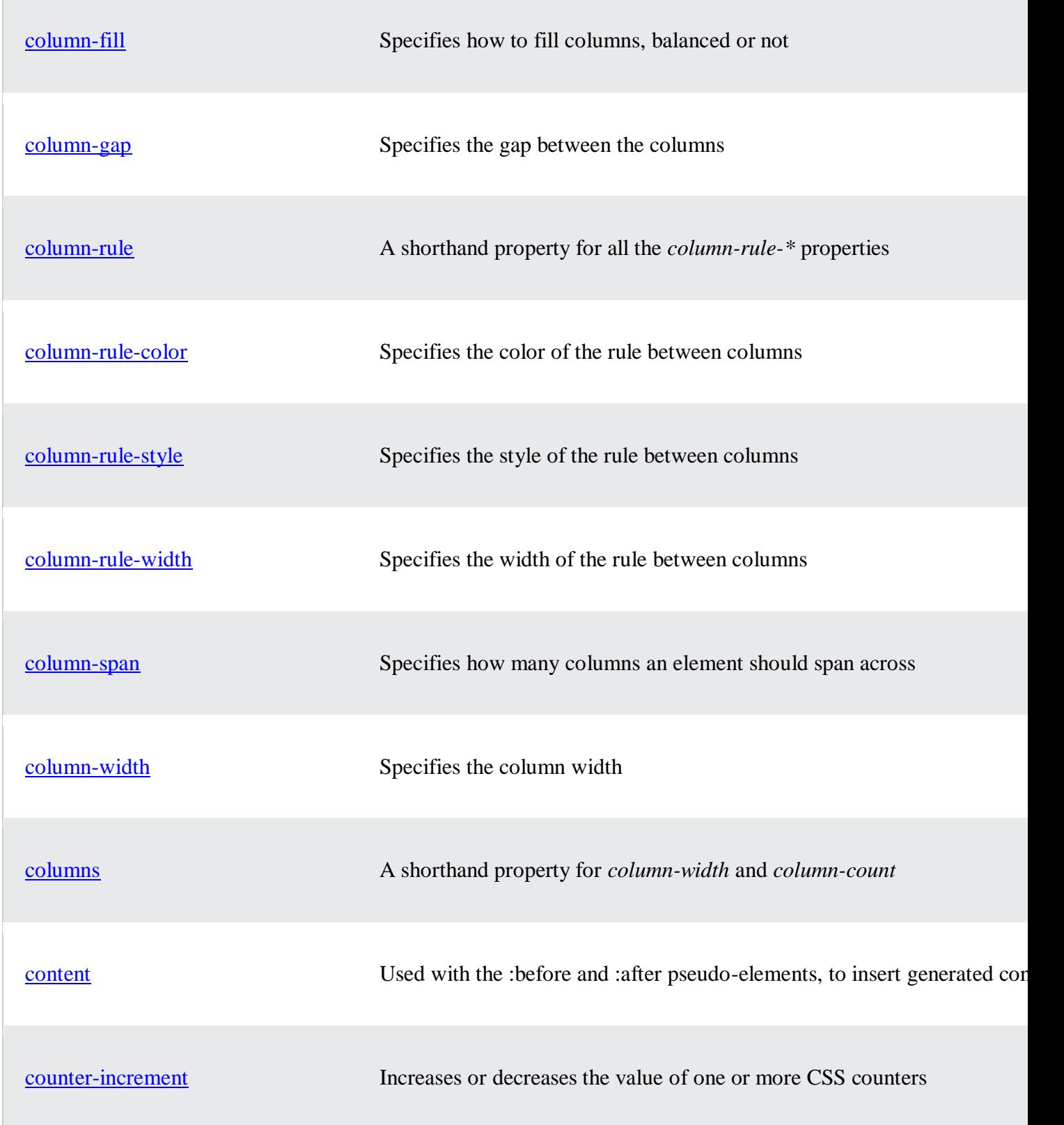

 $\sim$ 

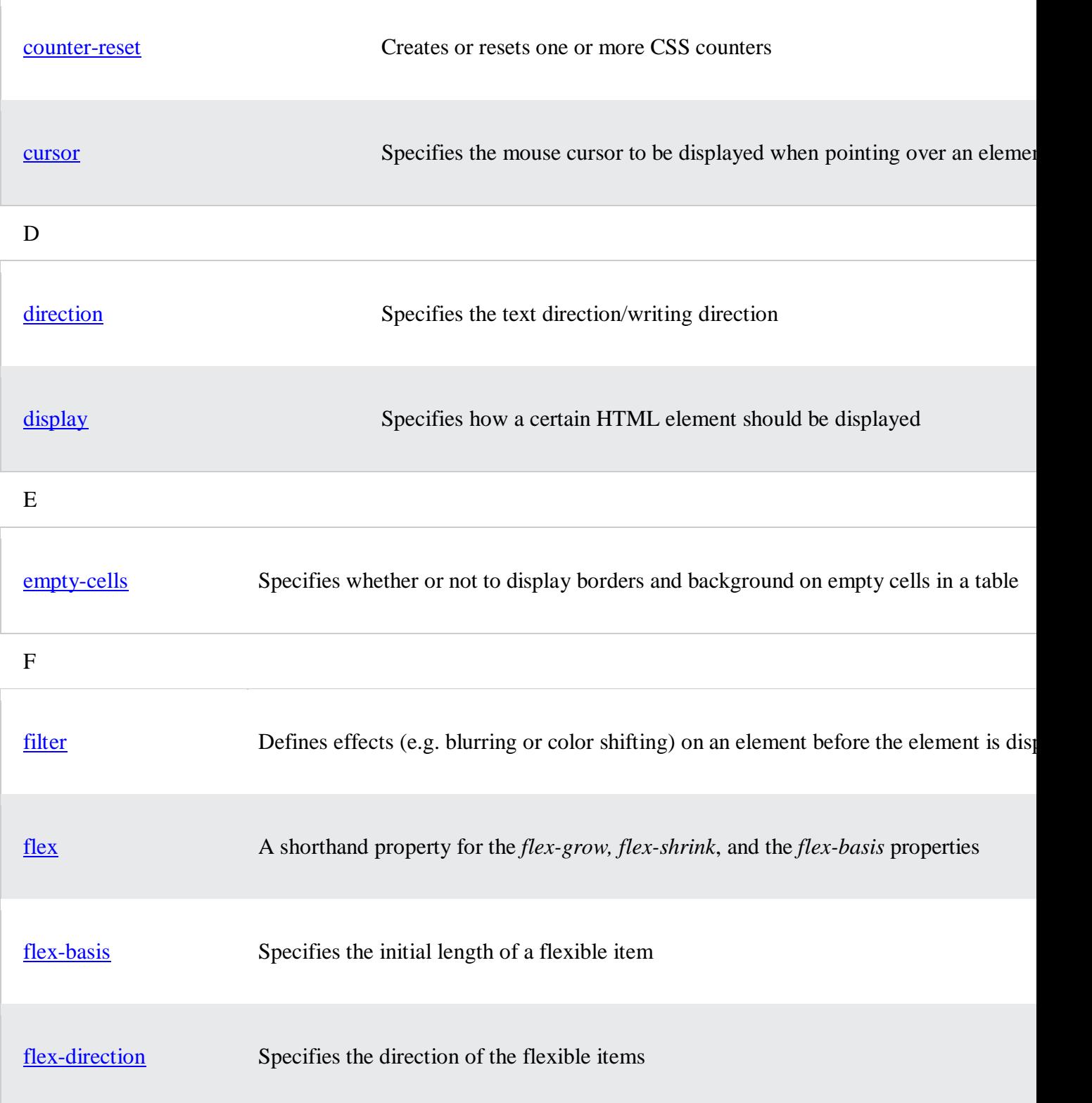

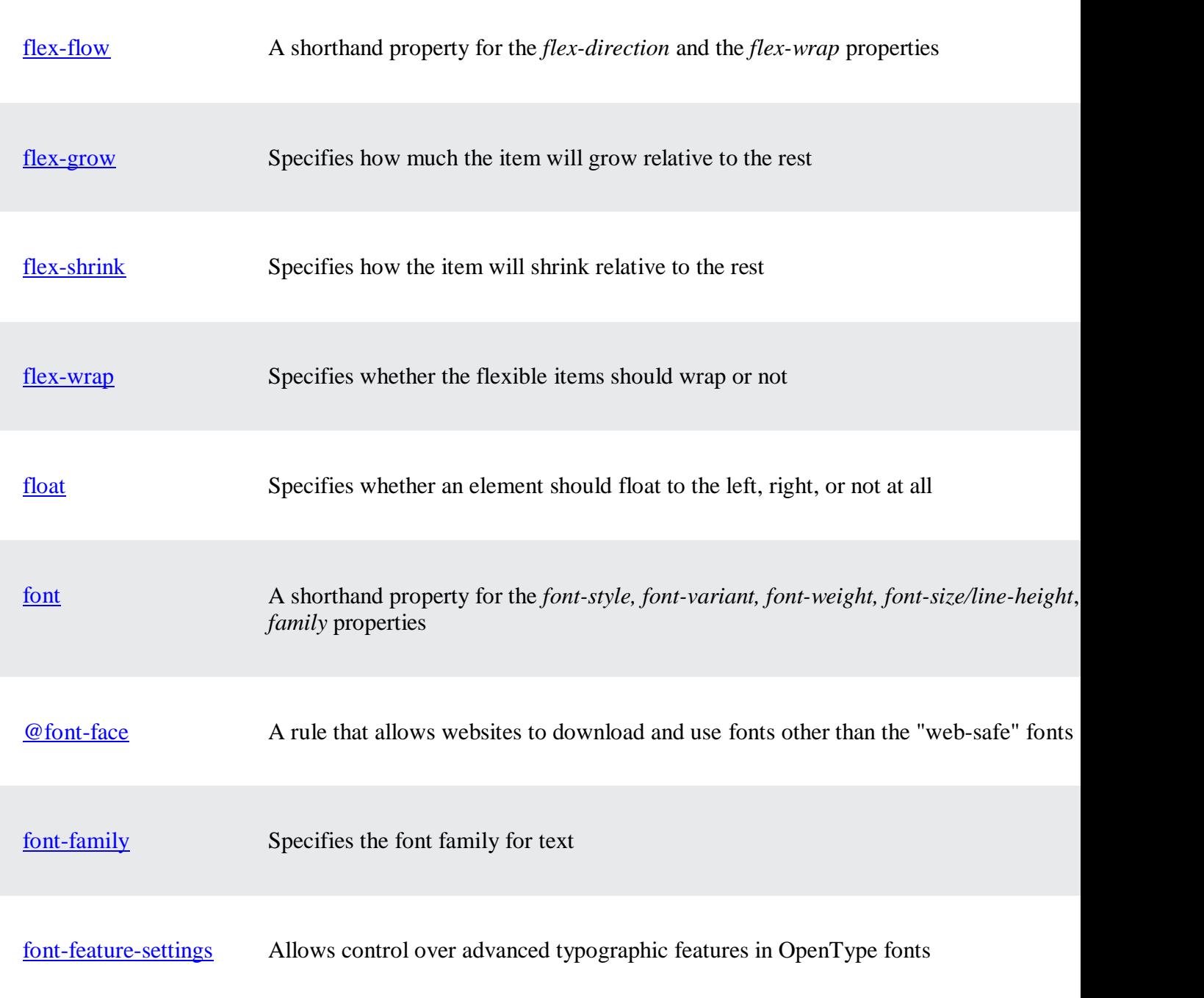

CSS Formatting Elements:

Using Another Default Font

Using another default font in W3.CSS is very easy:

Example

```
body, h1, h2, h3, h4, h5, h6 {
  font-family: Arial, Helvetica, sans-serif;
}
```
Using Font Classes

With W3.CSS you can use 4 different built-in font classes:

- w3-serif
- w3-sans-serif
- w3-monospace
- w3-cursive

This is w3-serif

Norway has a total area of 385,252 square kilometers and a population of 5,438,657 (December 2020). Norway is bordered by Sweden, Finland and Russia to the north-east, and the Skagerrak to the south, with Denmark on the other side.

Norway has a total area of 385,252 square kilometers and a population of 5,438,657 (December 2020). Norway is bordered by Sweden, Finland and Russia to the north-east, and the Skagerrak to the south, with Denmark on the other side.

Example

 $< p \text{ class} = "w3\text{-}serif">$ 

This is w3-sans-serif

Norway has a total area of 385,252 square kilometers and a population of 5,438,657 (December 2020). Norway is bordered by Sweden, Finland and Russia to the north-east, and the Skagerrak to the south, with Denmark on the other side.

Norway has a total area of 385,252 square kilometers and a population of 5,438,657 (December 2020). Norway is bordered by Sweden, Finland and Russia to the north-east, and the Skagerrak to the south, with Denmark on the other side.

Example

 $<$ p class="w3-sans-serif">

This is w3-monospace

Norway has a total area of 385,252 square kilometers and a population of 5,438,657 (December 2020). Norway is bordered by Sweden, Finland and Russia to the north-east, and the Skagerrak to the south, with Denmark on the other side.

Norway has a total area of 385,252 square kilometers and a population of 5,438,657 (December 2020). Norway is bordered by Sweden, Finland and Russia to the north-east, and the Skagerrak to the south, with Denmark on the other side.

Example <div class="w3-monospace">

This is w3-cursive

Norway has a total area of 385,252 square kilometers and a population of 5,438,657 (December 2020). Norway is bordered by Sweden, Finland and Russia to the north-east, and the Skagerrak to the south, with Denmark on the other side.

Norway has a total area of 385,252 square kilometers and a population of 5,438,657 (December 2020). Norway is bordered by Sweden, Finland and Russia to the north-east, and the Skagerrak to the south, with Denmark on the other side.

Example  $\langle$ div class="w3-cursive">

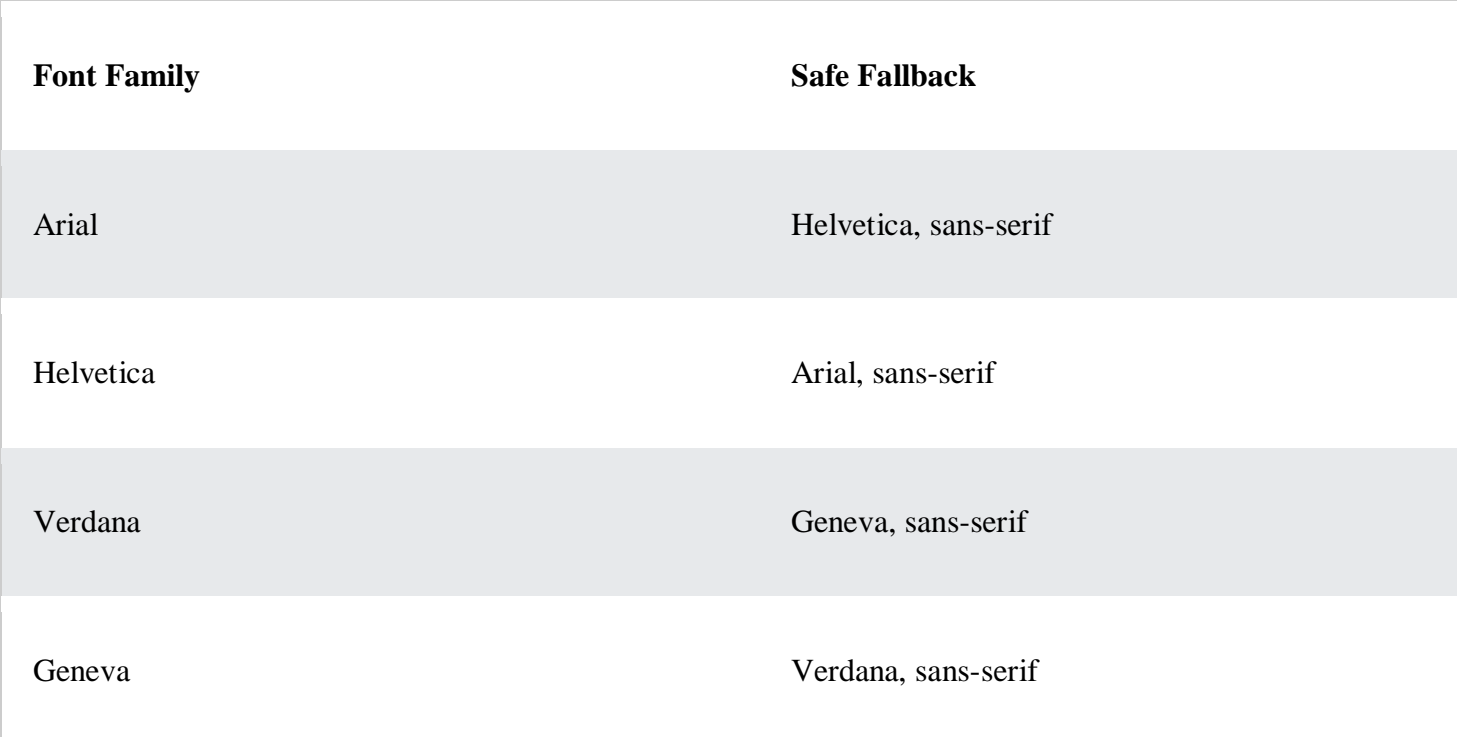

Tahoma **Arial, sans-serif** Trebuchet MS and the serif and the serif and the serif and the serif and the serif and the serif and the serif and the serif and the serif and the serif and the serif and the serif and the serif and the serif and the serif

**Arial** is considered the safest sans-serif font on the web. It is installed on all Windows machines (99.8%) and all Mac machines (98.7%).

**Helvetica** is the preferred fallback because the two fonts are almost identical. Helvetica runs on all Mac machines (100%) but on fewer Windows machines (7.3%).

Using Arial with Helvetica fallback, or Helvetiva with Arial fallback, covers both worlds.

**Verdana** is also considered to be a web safe sans-serif font. It runs on all Windows machines (99.8%), and all Mac Machines (99.1%).

**Geneva** is Verdanas preferred fallback, because the two fonts are quite similar, and Geneva runs on all Mac machines (99.6%).

**Tahoma** was the standard font in Windows 95. It works on 99.9% of all Windows machines, and 91.7% of all Mac machines.

**Trebuchet MS** has been released with all Windows operating systems (99.7%) since Microsoft Windows 2000. It is also included on Macs machines (97.1%), iOS and Chrome OS.

Source: [CSS Font Stack](https://www.cssfontstack.com/)

This is Arial

Norway has a total area of 385,252 square kilometers and a population of 5,438,657 (December 2020). Norway is bordered by Sweden, Finland and Russia to the north-east, and the Skagerrak to the south, with Denmark on the other side.

Norway has a total area of 385,252 square kilometers and a population of 5,438,657 (December 2020). Norway is bordered by Sweden, Finland and Russia to the north-east, and the Skagerrak to the south, with Denmark on the other side.

Example <style> body, h1, h2, h3, h4, h5, h6 { font-family: Arial, Helvetica, sans-serif;

## } </style>

## CSS Selectors

A CSS selector selects the HTML element(s) you want to style.

## CSS Selectors

CSS selectors are used to "find" (or select) the HTML elements you want to style.

We can divide CSS selectors into five categories:

- Simple selectors (select elements based on name, id, class)
- [Combinator selectors](https://www.w3schools.com/css/css_combinators.asp) (select elements based on a specific relationship between them)
- [Pseudo-class selectors](https://www.w3schools.com/css/css_pseudo_classes.asp) (select elements based on a certain state)
- [Pseudo-elements selectors](https://www.w3schools.com/css/css_pseudo_elements.asp) (select and style a part of an element)
- [Attribute selectors](https://www.w3schools.com/css/css_attribute_selectors.asp) (select elements based on an attribute or attribute value)

This page will explain the most basic CSS selectors.

The CSS element Selector

The element selector selects HTML elements based on the element name.

Example

Here, all  $\langle p \rangle$  elements on the page will be center-aligned, with a red text color:

```
p {
  text-align: center;
  color: red;
}
```
The CSS id Selector

The id selector uses the id attribute of an HTML element to select a specific element.

The id of an element is unique within a page, so the id selector is used to select one unique element!

To select an element with a specific id, write a hash (#) character, followed by the id of the element.

Example

The CSS rule below will be applied to the HTML element with id="para1":

```
#para1 {
  text-align: center;
  color: red;
}
```
The CSS class Selector

The class selector selects HTML elements with a specific class attribute.

To select elements with a specific class, write a period (.) character, followed by the class name.

Example

In this example all HTML elements with class="center" will be red and center-aligned:

```
.center {
 text-align: center;
  color: red;
}
```
You can also specify that only specific HTML elements should be affected by a class.

Example

In this example only  $\langle p \rangle$  elements with class="center" will be red and center-aligned:

```
p.center {
 text-align: center;
  color: red;
}
```
HTML elements can also refer to more than one class.

Example

```
In this example the <p> element will be styled according to class="center" and to class="large":
```
 $\langle p \rangle$  class="center large">This paragraph refers to two classes. $\langle p \rangle$ 

The CSS Universal Selector

The universal selector (\*) selects all HTML elements on the page.

Example

The CSS rule below will affect every HTML element on the page:

```
* {
  text-align: center;
  color: blue;
}
```
The CSS Grouping Selector

The grouping selector selects all the HTML elements with the same style definitions.

Look at the following CSS code (the h1, h2, and p elements have the same style definitions):

```
h1 {
  text-align: center;
  color: red;
}
h2 \{text-align: center;
 color: red;
}
p {
  text-align: center;
  color: red;
}
```
It will be better to group the selectors, to minimize the code.

To group selectors, separate each selector with a comma.

Example

In this example we have grouped the selectors from the code above:

```
h1, h2, p {
 text-align: center;
  color: red;
}
```
CSS Box Model

All HTML elements can be considered as boxes.

The CSS Box Model

In CSS, the term "box model" is used when talking about design and layout.

The CSS box model is essentially a box that wraps around every HTML element. It consists of: margins, borders, padding, and the actual content. The image below illustrates the box model:

Explanation of the different parts:

- **Content** The content of the box, where text and images appear
- **Padding** Clears an area around the content. The padding is transparent
- **Border** A border that goes around the padding and content
- **Margin** Clears an area outside the border. The margin is transparent

The box model allows us to add a border around elements, and to define space between elements.

Example

Demonstration of the box model:

```
div {
  width: 300px;
  border: 15px solid green;
 padding: 50px;
 margin: 20px;
}
```
The position Property

The position property specifies the type of positioning method used for an element.

There are five different position values:

- static
- relative
- fixed
- absolute
- sticky

Elements are then positioned using the top, bottom, left, and right properties. However, these properties will not work unless the position property is set first. They also work differently depending on the position value.

position: static;

HTML elements are positioned static by default.

Static positioned elements are not affected by the top, bottom, left, and right properties.

An element with position: static; is not positioned in any special way; it is always positioned according to the normal flow of the page:

This <div> element has position: static;

Here is the CSS that is used:

```
Example
div.static {
  position: static;
  border: 3px solid #73AD21;
}
```
position: relative;

An element with position: relative; is positioned relative to its normal position.

Setting the top, right, bottom, and left properties of a relatively-positioned element will cause it to be adjusted away from its normal position. Other content will not be adjusted to fit into any gap left by the element.

This <div> element has position: relative;

Here is the CSS that is used:

Example

```
div.relative {
 position: relative;
 left: 30px;
 border: 3px solid #73AD21;
}
```
position: fixed;

An element with position: fixed; is positioned relative to the viewport, which means it always stays in the same place even if the page is scrolled. The top, right, bottom, and left properties are used to position the element.

A fixed element does not leave a gap in the page where it would normally have been located.

Notice the fixed element in the lower-right corner of the page. Here is the CSS that is used:

Example

```
div.fixed {
 position: fixed;
 bottom: 0;
 right: 0;
 width: 300px;
```

```
border: 3px solid #73AD21;
}
```
This <div> element has position: fixed;

position: absolute;

An element with position: absolute; is positioned relative to the nearest positioned ancestor (instead of positioned relative to the viewport, like fixed).

However; if an absolute positioned element has no positioned ancestors, it uses the document body, and moves along with page scrolling.

**Note:** Absolute positioned elements are removed from the normal flow, and can overlap elements.

Here is a simple example:

This <div> element has position: relative;

This <div> element has position: absolute;

Here is the CSS that is used:

Example

```
div.relative {
  position: relative;
 width: 400px;
 height: 200px;
 border: 3px solid #73AD21;
}
div.absolute {
  position: absolute;
 top: 80px;
 right: 0;
 width: 200px;
 height: 100px;
 border: 3px solid #73AD21;
}
```
position: sticky;

An element with position: sticky; is positioned based on the user's scroll position.

A sticky element toggles between relative and fixed, depending on the scroll position. It is positioned relative until a given offset position is met in the viewport - then it "sticks" in place (like position:fixed).

**Note:** Internet Explorer does not support sticky positioning. Safari requires a -webkit- prefix (see example below). You must also specify at least one of top, right, bottom or left for sticky positioning to work.

In this example, the sticky element sticks to the top of the page (top: 0), when you reach its scroll position.

#### Example

```
div.sticky {
 position: -webkit-sticky; /* Safari */
 position: sticky;
 top: 0;
 background-color: green;
 border: 2px solid #4CAF50;
}
```
Positioning Text In an Image

How to position text over an image:

#### Example

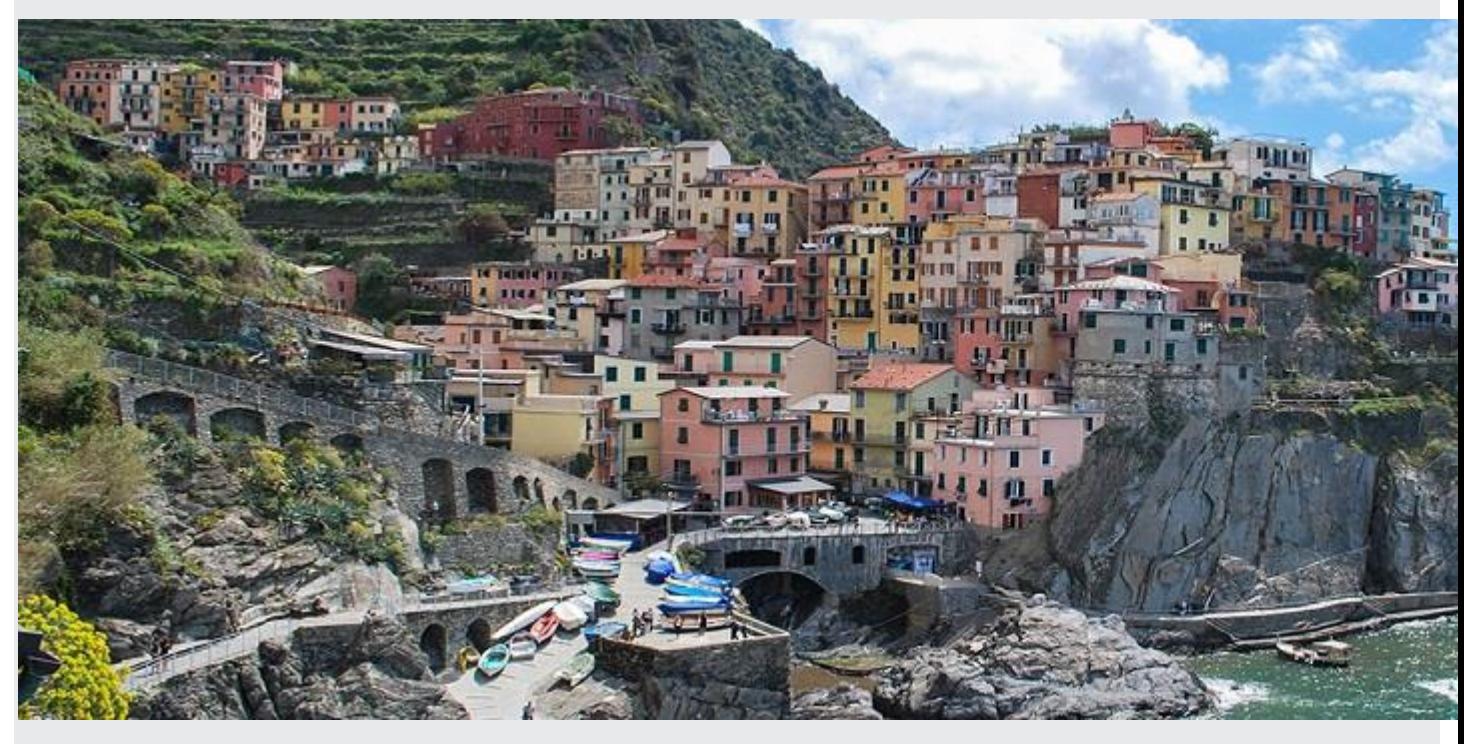

Bottom Left Top Left Top Right Bottom Right

Centered

Try it Yourself:

[Top](https://www.w3schools.com/css/tryit.asp?filename=trycss_image_text_top_left) Left » Top [Right](https://www.w3schools.com/css/tryit.asp?filename=trycss_image_text_top_right) » [Bottom](https://www.w3schools.com/css/tryit.asp?filename=trycss_image_text_bottom_left) Left » [Bottom](https://www.w3schools.com/css/tryit.asp?filename=trycss_image_text_bottom_right) Right » [Centered](https://www.w3schools.com/css/tryit.asp?filename=trycss_image_text_center) »

More Examples

### [Set the shape of an element](https://www.w3schools.com/css/tryit.asp?filename=trycss_clip)

This example demonstrates how to set the shape of an element. The element is clipped into this shape, and displayed.

### Exercise:

Position the <h1> element to always be 50px from the top, and 10px from the right, relative to the window/frame edges.

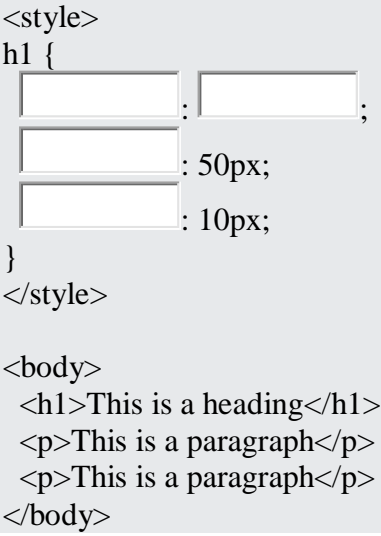

What are Pseudo-classes?

A pseudo-class is used to define a special state of an element.

For example, it can be used to:

- Style an element when a user mouse over it
- Style visited and unvisited links differently
- Style an element when it gets focus

Syntax

The syntax of pseudo-classes:

```
selector:pseudo-class {
  property: value;
}
```
Anchor Pseudo-classes

Links can be displayed in different ways:

```
Example
/* unvisited link */
a:link {
 color: #FF0000;
}
/* visited link */
a:visited {
 color: #00FF00;
}
/* mouse over link */
a:hover {
  color: #FF00FF;
}
/* selected link */
a:active {
  color: #0000FF;
```
Pseudo-classes and HTML Classes

Pseudo-classes can be combined with HTML classes:

When you hover over the link in the example, it will change color:

Example

}

```
a.highlight:hover {
  color: #ff0000;
}
```
Hover on <div>

An example of using the :hover pseudo-class on a <div> element:

Example

```
div:hover {
 background-color: blue;
}
```
Simple Tooltip Hover

Hover over a  $\langle \text{div} \rangle$  element to show a  $\langle p \rangle$  element (like a tooltip):

#### **Hover over me to show the <p> element.**

```
Example
p {
 display: none;
 background-color: yellow;
 padding: 20px;
}
```
div:hover p { display: block; }

CSS - The :first-child Pseudo-class

The :first-child pseudo-class matches a specified element that is the first child of another element.

Match the first  $\langle p \rangle$  element

In the following example, the selector matches any  $\langle p \rangle$  element that is the first child of any element:

Example

```
p:first-child {
 color: blue;
}
```
Match the first  $\langle i \rangle$  element in all  $\langle p \rangle$  elements

In the following example, the selector matches the first  $\langle i \rangle$  element in all  $\langle p \rangle$  elements:

Example

```
p i:first-child {
 color: blue;
}
```
Match all  $\langle i \rangle$  elements in all first child  $\langle p \rangle$  elements

In the following example, the selector matches all  $\langle \rangle$  elements in  $\langle p \rangle$  elements that are the first child of another element:

```
Example
p:first-child i {
  color: blue;
}
```
CSS - The :lang Pseudo-class

The :lang pseudo-class allows you to define special rules for different languages.

In the example below, :lang defines the quotation marks for  $\langle q \rangle$  elements with lang="no":

Example <html> <head> <style> q:lang(no) { quotes: " $\sim$ " " $\sim$ "; } </style> </head>  $<$ body $>$ 

```
\langle p \rangleSome text \langle q \rangle lang="no">A quote in a paragraph\langle q \rangleSome text.\langle p \rangle
```

```
</body>
</html>
```
Mulitiple style sheet in CSS

**CSS (Cascading Style Sheet)** describes the HTML elements which are displayed on **screen, paper**, or in **other media**. It saves a lot of time. It controls the layout of multiple web pages at one time. It sets the **fontsize, font-family, color, background color** on the page.

It allows us to add **effects** or **animations** to the website. We use **CSS** to display **animations** like **buttons, effects, loaders** or **spinners**, and also **animated backgrounds**.

Without using **[CSS](https://www.javatpoint.com/css-tutorial)**, the website will not look attractive. There are **3** types of **CSS** which are below:

- o Inline CSS
- o Internal/ Embedded CSS

#### o External CSS

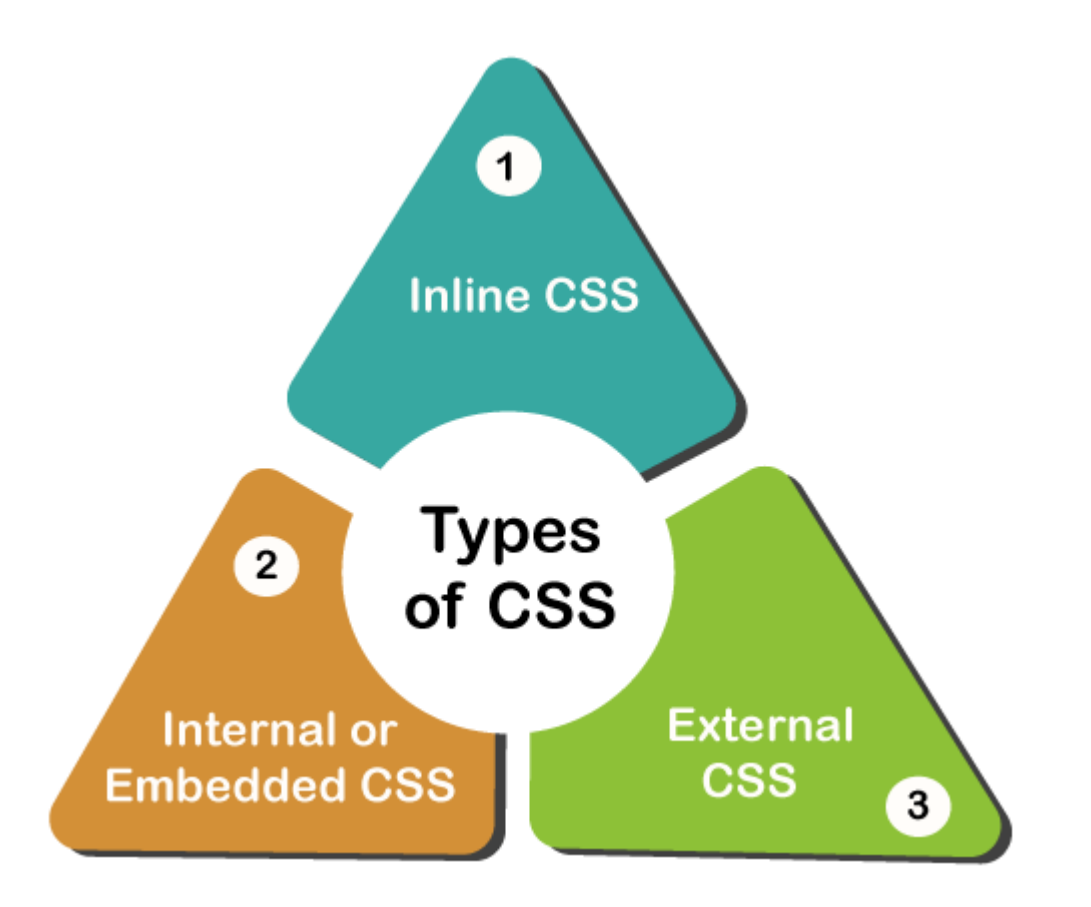

## 1. Internal CSS

The [Internal CSS](https://www.javatpoint.com/internal-css) has [<style>](https://www.javatpoint.com/html-style)tag in the [<head>](https://www.javatpoint.com/html-head) section of the HTML document. This CSS style is an effective way to style single pages. Using the CSS style for multiple web pages is time-consuming because we require placing the **style** on each web page.

We can use the internal CSS by using the following steps:

- 1. Firstly, open the **HTML** page and locate the **<head>**
- 2. Put the following code after the **<head>**

## 1. **<style** type="text/css"**>**

3. Add the **rules** of CSS in the new line.

## **Example:**

- 1. body {
- 2. background-color: black;
- 3. }
- 4. h1 {
- 5. color: white;
- 6. padding: 50px;
- 7. }
	- 4. Close the style tag.

## 1. **</style>**

After adding the internal CSS, the complete [HTML](https://www.javatpoint.com/html-tutorial) file looks like the following:

- 1. <!DOCTYPE html**>**
- 2. **<html>**
- 3. **<head>**
- 4. **<style>**
- 5. body {
- 6. background-color: black;
- 7. }
- 8. h1 {
- 9. color: red;
- 10. padding: 50px;
- 11. }
- 12. **</style>**
- 13. **</head>**
- 14. **<br/>body>**
- 15. **<h2>**CSS types**</h2>**
- 16. **<p>**Cascading Style sheet types: inline, external and internal**</p>**
- 17. **</body>**
- 18. **</html>**

We can also use the selectors **(class and ID)** in the style sheet.

#### **Example:**

- 1. .class {
- 2. property1 : value1;
- 3. property2 : value2;
- 4. property3 : value3;
- 5. }
- 6.
- 7. #id {
- 8. property1 : value1; 9. property2 : value2;
- 10. property3 : value3;
- 11. }

## **Pros of Internal CSS**

o **Internal CSS** cannot upload multiple files when we add the code with the HTML page.

## **Cons of Internal CSS:**

o Adding code in the **HTML** document will reduce the **page size** and **loading time** of the webpage.

## 2. External CSS

In [external CSS,](https://www.javatpoint.com/external-css) we link the web pages to the external **.css** file. It is created by **text editor**. The CSS is more efficient method for styling a website. By editing the **.css** file, we can change the whole site at once.

To use the external CSS, follow the steps, given below:

1. Create a new **.css** file with **text editor**, and add **Cascading Style Sheet** rules too.

## **For example:**

- 1. .xleftcol {
- 2. float: right;
- 3. width: 35%;
- 4. background:#608800;
- 5. }
- 6. .xmiddlecol {
- 7. float: right;
- 8. width: 35%;
- 9. background:#eff3df;
- 10. }

2. Add a reference to the external **.css**file right after  $\langle$  **title>** tag in the **<head>** section of **HTML** sheet:

1. **<link** rel="stylesheet" type="text/css" href="style.css" **/>**

## **Pros of External CSS:**

- o Our files have a cleaner structure and smaller in size.
- o We use the same **.css** file for multiple web pages in external CSS.

## **Cons of External CSS:**

- o The pages cannot be delivered correctly before the external CSS is loaded.
- o In External CSS, uploading many CSS files can increase the download time of a website.

### 3. Inline CSS

[Inline CSS](https://www.javatpoint.com/inline-css) is used to style a specific **HTML** element. Add a **style** attribute to each HTML tag without using the selectors. Managing a website may difficult if we use only **inline CSS**. However, Inline **CSS** in HTML is useful in some situations. We have not access the **CSS files** or to apply styles to element.

In the following example, we have used the inline CSS in  $\langle p \rangle$  and  $\langle h1 \rangle$  tag.

- 1. <!DOCTYPE html**>**
- 2. **<html>**
- 3. **<body** style="background-color:white;"**>**
- 4. **<h1** style="color:Red;padding:20px;"**>**CSS Tutorials**</h1>**
- 5. **<p** style="color:blue;"**>**It will be useful here.**</p>**
- 6. **</body>**
- 7. **</html>**

#### **Pros of inline CSS:**

- o We can create CSS rules on the HTML page.
- o We cannot create and upload a separate document in inline CSS.

#### **Cons of inline CSS:**

- o Inline CSS, adding **CSS** rules to HTML elements is **time-consuming** and **messes** up the HTML structure.
- o It styles multiple elements at the same time which can affect the page size and download time of the page.

#### CSS Links

Styling Links

Links can be styled with any CSS property (e.g. color, font-family, background, etc.).

#### Example

```
a {
  color: hotpink;
}
```
In addition, links can be styled differently depending on what **state** they are in.

The four links states are:

- a:link a normal, unvisited link
- a:visited a link the user has visited
- a:hover a link when the user mouses over it

a:active - a link the moment it is clicked

Example

```
/* unvisited link */
a:link {
 color: red;
}
/* visited link */
a:visited {
 color: green;
}
/* mouse over link */
a:hover {
  color: hotpink;
}
/* selected link */
a:active {
 color: blue;
}
```
When setting the style for several link states, there are some order rules:

- a:hover MUST come after a:link and a:visited
- a:active MUST come after a:hover

Text Decoration

The text-decoration property is mostly used to remove underlines from links:

Example

```
a:link {
 text-decoration: none;
}
a:visited {
 text-decoration: none;
}
a:hover {
  text-decoration: underline;
}
```

```
a:active {
  text-decoration: underline;
}
```
Background Color

The background-color property can be used to specify a background color for links:

```
Example
a:link {
  background-color: yellow;
}
a:visited {
 background-color: cyan;
}
a:hover {
  background-color: lightgreen;
}
a:active {
```

```
 background-color: hotpink;
}
```
Link Buttons

This example demonstrates a more advanced example where we combine several CSS properties to display links as boxes/buttons:

Example

```
a:link, a:visited {
  background-color: #f44336;
 color: white;
 padding: 14px 25px;
  text-align: center;
  text-decoration: none;
  display: inline-block;
}
a:hover, a:active {
  background-color: red;
}
```
## CSS background Property

Example

Set different background properties in one declaration:

```
body {
  background: lightblue url("img_tree.gif") no-repeat fixed center;
}
```
Definition and Usage

The background property is a shorthand property for:

- [background-color](https://www.w3schools.com/cssref/pr_background-color.php)
- [background-image](https://www.w3schools.com/cssref/pr_background-image.php)
- <u>[background-position](https://www.w3schools.com/cssref/pr_background-position.php)</u>
- <u>[background-size](https://www.w3schools.com/cssref/css3_pr_background-size.php)</u>
- [background-repeat](https://www.w3schools.com/cssref/pr_background-repeat.php)
- $\bullet$  [background-origin](https://www.w3schools.com/cssref/css3_pr_background-origin.php)
- <u>[background-clip](https://www.w3schools.com/cssref/css3_pr_background-clip.php)</u>
- [background-attachment](https://www.w3schools.com/cssref/pr_background-attachment.php)

It does not matter if one of the values above are missing, e.g. background:#ff0000 url(smiley.gif); is allowed.

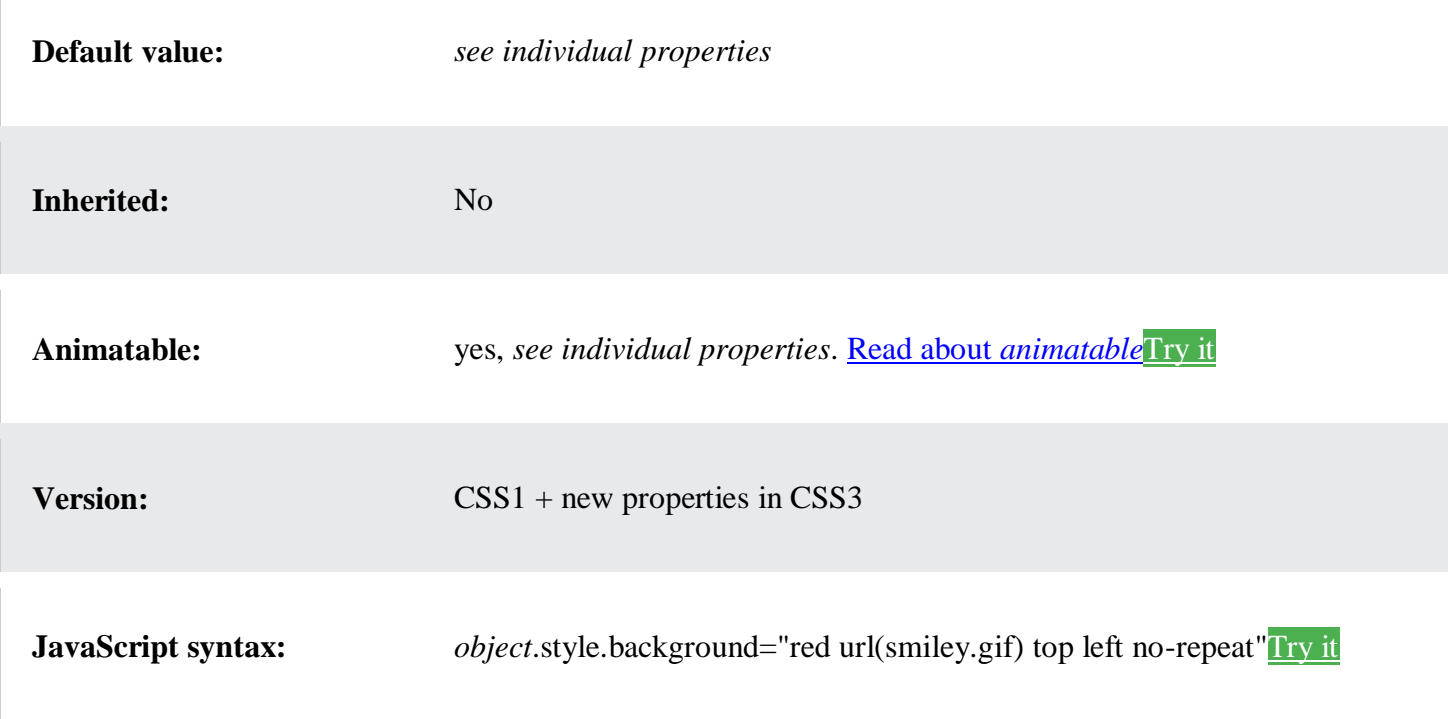

## CSS Tables

The look of an HTML table can be greatly improved with CSS:

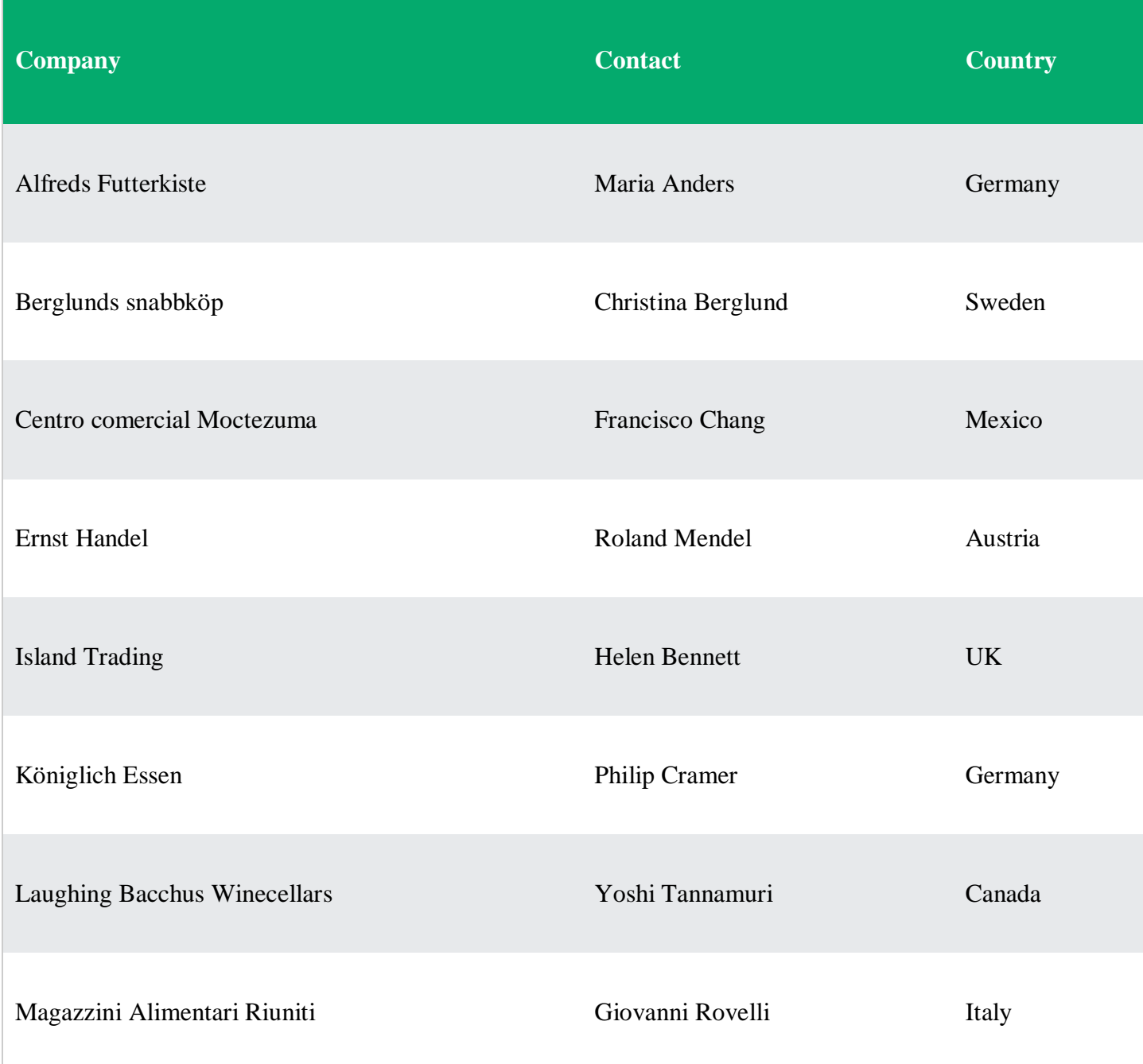

## **Table Borders**

To specify table borders in CSS, use the border property.

The example below specifies a solid border for <table>, <th>, and <td> elements:

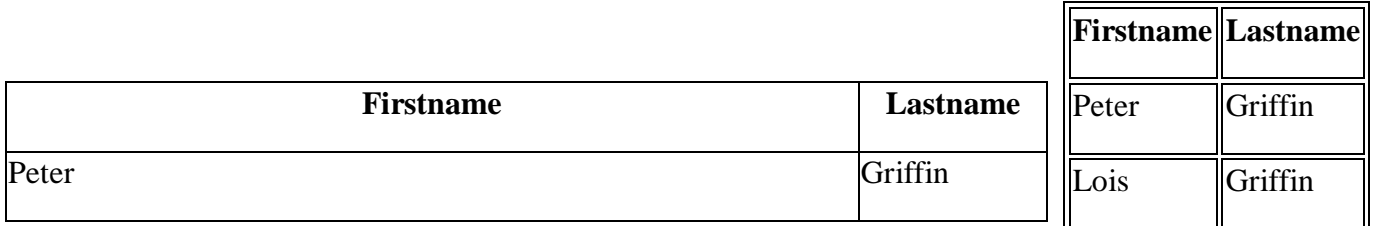

## Example

```
table, th, td {
  border: 1px solid;
}
```
## Full-Width Table

The table above might seem small in some cases. If you need a table that should span the entire screen (fullwidth), add width: 100% to the <table> element:

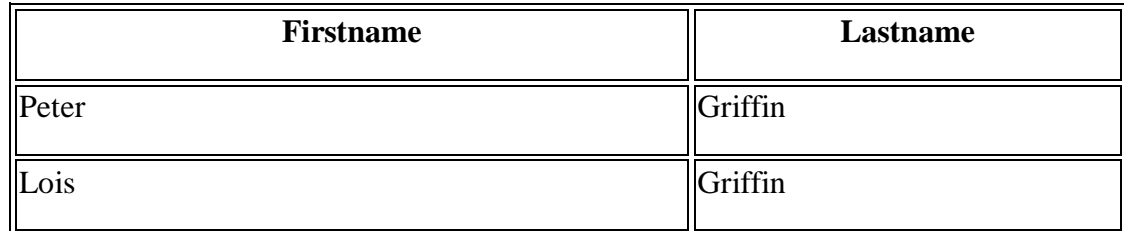

Example

```
table {
  width: 100%;
}
```
### Double Borders

Notice that the table in the examples above have double borders. This is because both the table and the  $\langle$ th $\rangle$ and <td> elements have separate borders.

To remove double borders, take a look at the example below.

Collapse Table Borders

The border-collapse property sets whether the table borders should be collapsed into a single border:

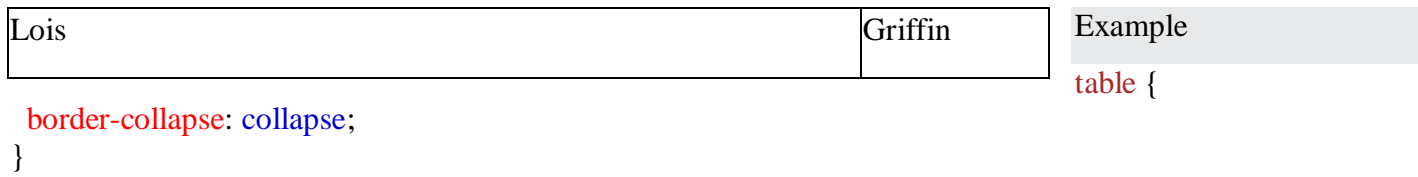

If you only want a border around the table, only specify the border property for <table>:

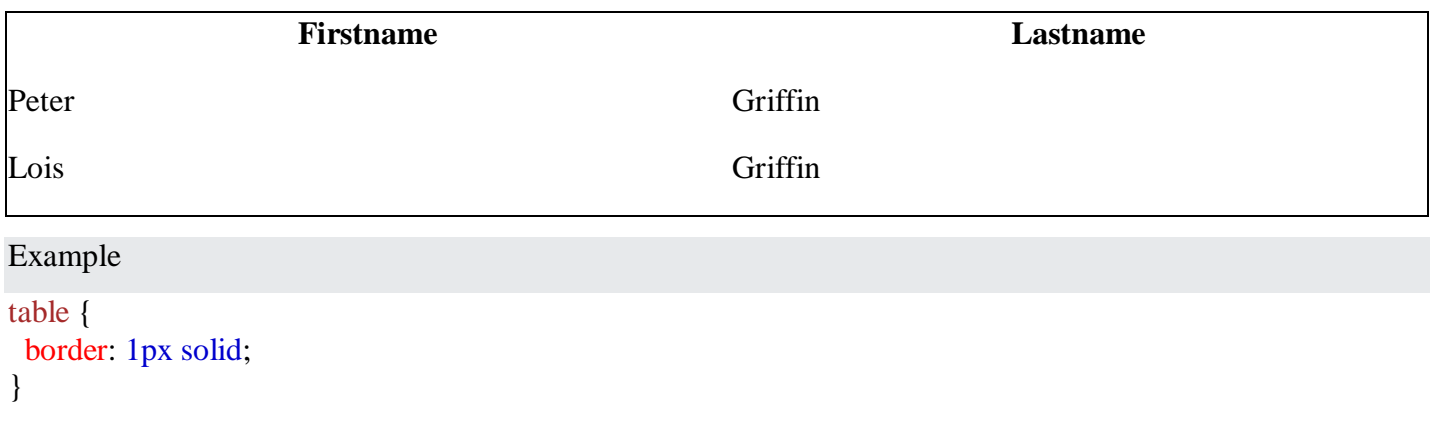